#### **COMPREHENSIVE SERVICES**

We offer competitive repair and calibration services, as well as easily accessible documentation and free downloadable resources.

#### **SELL YOUR SURPLUS**

We buy new, used, decommissioned, and surplus parts from every NI series. We work out the best solution to suit your individual needs. Sell For Cash MM Get Credit MM Receive a Trade-In Deal

**OBSOLETE NI HARDWARE IN STOCK & READY TO SHIP** 

We stock New, New Surplus, Refurbished, and Reconditioned NI Hardware.

A P E X W A V E S

**Bridging the gap between the** manufacturer and your legacy test system.

> 1-800-915-6216 ⊕ www.apexwaves.com sales@apexwaves.com

 $\triangledown$ 

All trademarks, brands, and brand names are the property of their respective owners.

Request a Quote PCMCIA-485 CLICK HERE

# **USING PCMCIA SERIAL WITH LINUX**

This document contains instructions to help you install and configure the National Instruments serial hardware for Linux. This document includes information about the PCMCIA-232, PCMCIA-232/2, PCMCIA-485, and PCMCIA-485/2 interfaces.

This document assumes that you are already familiar with Linux.

## **Contents**

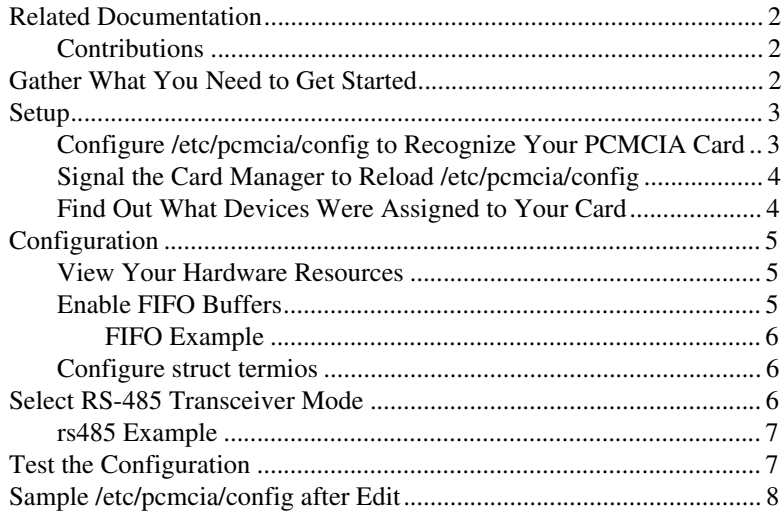

natinst.com™, National Instruments™, and NI-Serial™ are trademarks of National Instruments Corporation. Product and company names mentioned herein are trademarks or trade names of their respective companies.

### <span id="page-2-0"></span>**Related Documentation**

The following documents contain information that you might find helpful as you read this document:

• *Linux Serial-Programming-HOWTO* by Peter Baumann. You can find the latest version of this document at the following locations:

ftp://metalab.unc.edu/pub/Linux/docs/HOWTO/Serial-P rogramming-HOWTO

http://metalab.unc.edu/LDP/HOWTO/Serial-Programming -HOWTO.html

• *Linux Serial-HOWTO* by David Lawyer. You can find the latest version of this document at the following locations:

ftp://metalab.unc.edu/pub/Linux/docs/HOWTO/Serial-HOWTO

http://metalab.unc.edu/LDP/HOWTO/Serial-HOWTO.html

• *Linux PCMCIA-HOWTO* by David Hinds. You can find the latest version of this document at the following locations:

ftp://metalab.unc.edu/pub/Linux/docs/HOWTO/PCMCIA-HOWTO

http://metalab.unc.edu/LDP/HOWTO/PCMCIA-HOWTO.html

### <span id="page-2-1"></span>**Contributions**

Thanks to Vern Howie for providing suggestions and examples from his serial suite. Also, thanks to David Hinds, David Lawyer, Greg Hankins, and Peter Baumann for providing so much information in their HOWTOs.

## <span id="page-2-2"></span>**Gather What You Need to Get Started**

Before you install your PCMCIA serial card for Linux, make sure you have the following:

• Linux kernel version 2.2.5 or later. The product has been thoroughly tested with kernel version 2.2.5; however, the product might work with earlier kernel versions.

If you do not have kernel version 2.2.5 or later, or if you do not have the following options already compiled into your kernel, you need to recompile your kernel. Include the following Character Devices options when you configure and recompile the kernel using make menuconfig:

- Standard/generic dumb serial support
- Extended dumb serial driver options
- Support more than four serial ports
- Support for sharing serial interrupts
- Card Services (pcmcia-cs)  $3.0.9$  or later. To find the version of Card Services, enter the following:

**linux#** cardctl -V

The most recent version of Card Services can be found at ftp://csb.stanford.edu/pub/pcmcia.

• PCMCIA-SERIAL.tar.gz. You can download this file from the National Instruments FTP site at ftp://ftp.natinst.com/ support/ind\_comm/serial/linux/

After you have the file, extract and unzip it by entering the following:

**linux#** tar –zxvf PCMCIA-SERIAL.tar.gz

The tar command extracts and unzips PCMCIA-SERIAL.tar.gz and creates the subdirectory PCMCIA-SERIAL. Enter the following to make sure all necessary files are included:

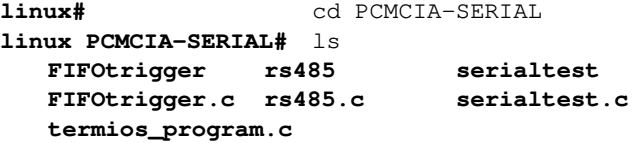

• You need superuser privileges to access to most of the steps and program segments in this document. To get superuser privileges, you can either log in as root or enter the following:

**linux\$** su Password: < enter root password>

To return to regular user privileges, enter the following:

**linux#** exit

### <span id="page-3-0"></span>**Setup**

You need to complete the first two steps in this section before you insert your PCMCIA serial card. You can use any text editor you are comfortable with.

#### <span id="page-3-1"></span>**Configure /etc/pcmcia/config to Recognize Your PCMCIA Card**

Add your card to the list of cards and modify the serial\_cs device so that the PCMCIA card manager knows what driver to link to the card.

1. To modify the device in the /etc/pcmcia/config file, enter the following:

**linux#** pico /etc/pcmcia/config

2. In the file, edit the device "serial\_cs" section to the following: device "serial\_cs"

class "serial" module "misc/serial","serial\_cs"

Also, add the following to the file after the declaration of the devices, but before the declaration of the other cards. (To view an edited file, refer to *[Sample /etc/pcmcia/config after Edit](#page-8-0)*.) If you are using card services version 3.0.13 or later, you do not need to add the National Instruments cards to /etc/pcmcia/config.

```
card "National Instruments PCMCIA-232"
   manfid 0x10b, 0x0d50
   bind "serial_cs"
card "National Instruments PCMCIA-232/2"
   manfid 0x10b, 0x0d51
   bind "serial_cs"
card "National Instruments PCMCIA-485"
   manfid 0x10b, 0x0d52
   bind "serial_cs"
card "National Instruments PCMCIA-485/2"
   manfid 0x10b, 0x0d53
   bind "serial_cs"
```
#### <span id="page-4-0"></span>**Signal the Card Manager to Reload /etc/pcmcia/config**

Enter the following. Notice that the """ is a forward single quote. **linux#** kill -HUP `cat /var/run/cardmgr.pid`

#### <span id="page-4-1"></span>**Find Out What Devices Were Assigned to Your Card**

Insert your PCMCIA serial card. You should hear two consecutive high beeps. To see what serial device the card manager assigned to your card, enter the following:

**linux#** more /var/run/stab Socket 0: National Instruments PCMCIA-485 0 serial serial\_cs 0 **ttyS2** 4 66 0 serial serial\_cs 1 **ttyS3** 4 67 Socket 1: empty

The devices listed as ttyS<port number> under National Instruments are your serial ports.

#### <span id="page-5-1"></span><span id="page-5-0"></span>**View Your Hardware Resources**

To see what system resources your serial card is using, use the setserial command, as follows:

1inux# setserial -gv /dev/ttyS<port number>

For example, to view the resources of /dev/ttyS2, enter the following:

**linux#** setserial –gv /dev/ttyS2

Something similar to the following should appear:

**/dev/ttyS2, UART: 16550A, Port: 0x0af8, IRQ: 3**

#### <span id="page-5-2"></span>**Enable FIFO Buffers**

Use FIFOtrigger (from your PCMCIA-SERIAL directory) to enable and set the trigger level of the receive FIFO. FIFOtrigger enables the receive FIFO of only one serial port. To enable the receive FIFO for your other serial ports, rerun FIFOtrigger with a different serial port specified in the command line. Enter the following to use FIFOtrigger:

**linux PCMCIA-SERIAL#.**/FIFOtrigger <port number> <rx\_trigger>

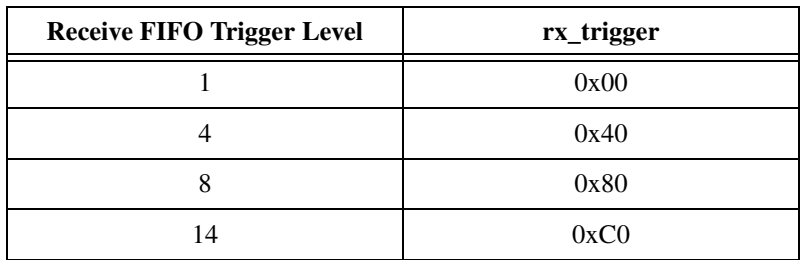

**Table 1.** rx\_trigger Values

The hardware issues a *receive full* interrupt when the number of characters in the receive FIFO rises above the trigger level. For more information about FIFO buffers, refer to your PCMCIA serial getting started manual.

If FIFOtrigger does not work immediately or if it causes a segmentation fault, enter the following to recompile FIFOtrigger.c and rerun FIFOtrigger. Also, the source code for FIFOtrigger is available for

viewing and editing at FIFOtrigger.c, provided in the PCMCIA-SERIAL directory.

```
linux PCMCIA-SERIAL#gcc –O FIFOtrigger.c –o FIFOtrigger
linux PCMCIA-SERIAL#./FIFOtrigger <port number>
                    <rx_trigger>
```
### **FIFO Example**

Enter the following to set the receive FIFO trigger level to 8 for /dev/ttyS5:

**linux PCMCIA-SERIAL#** ./FIFOtrigger 5 0x80

#### <span id="page-6-1"></span><span id="page-6-0"></span>**Configure struct termios**

Every serial port has an associated struct termios. By using this struct termios in a program, you can set the baud rate, character size (number of data bits), parity, control characters, flow control, and input and output mode. For more information about the termios structure, refer to the termios man page. To view the termios man page, enter the following:

**linux#** man termios

To configure your serial port, use a program segment similar to termios\_program.c in your PCMCIA-SERIAL directory.

### <span id="page-6-2"></span>**Select RS-485 Transceiver Mode**

If you are using an RS-485 interface, you can select the transceiver mode for each device. For more information on the transceiver control modes, refer to your PCMCIA serial getting started manual. Use the rs485 program (from your PCMCIA-SERIAL directory) to select the transceiver mode. rs485 sets the transceiver mode for only one serial port. To set the transceiver mode for other serial ports, rerun rs485 with a different serial port specified in the command line. If you do not know which transceiver mode to use, choose Four-Wire mode.

| <b>Transceiver Mode</b>           | Mode |
|-----------------------------------|------|
| Four-Wire Mode                    |      |
| Two-Wire Mode: DTR with echo      |      |
| Two-Wire Mode: DTR controlled     |      |
| Two-Wire Mode: TXRDY auto control |      |

**Table 2.** Transceiver Modes

Enter the following to use rs485:

**linux PCMCIA-SERIAL#** ./rs485 <port number> <mode>

If rs485 does not work immediately or if it causes a segmentation fault, recompile rs485.c and enter the following to rerun rs485. Also, the source code for rs485 is available for viewing and editing at rs485.c, provided in the PCMCIA-SERIAL directory.

**linux PCMCIA-SERIAL#** gcc –O rs485.c –o rs485 **linux PCMCIA-SERIAL#** ./rs485 <port number> <mode>

#### <span id="page-7-0"></span>**rs485 Example**

Enter the following to select the Four-Wire Mode for /dev/ttyS5:

```
linux PCMCIA-SERIAL# ./rs485 5 0
```
### <span id="page-7-1"></span>**Test the Configuration**

After you connect the cable to the ports (as shown in your PCMCIA serial getting started manual), run the serialtest program (from your PCMCIA-SERIAL directory) to verify your setup. Make sure you specify two different ports for the serialtest program, as shown in the following:

```
linux PCMCIA-SERIAL#./serialtest <receive port number> 
                    <transmit port number>
```
If the test is successful, it will display a SUCCESS message. If the test hangs, type <ctrl-c> to exit the program.

To test /dev/ttyS2 and /dev/ttyS3, connect a cable between the two ports and enter the following:

```
linux PCMCIA-SERIAL# ./serialtest 2 3
```
If serialtest does not work immediately or if it causes a segmentation fault, enter the following to recompile serialtest.c rerun serialtest. Also, the source code for serialtest is available for viewing and editing at serialtest.c, provided in the PCMCIA-SERIAL directory.

**linux PCMCIA-SERIAL#**gcc serialtest.c –o serialtest **linux PCMCIA-SERIAL#**./serialtest <receive port number> <transmit port number>

# <span id="page-8-0"></span>**Sample /etc/pcmcia/config after Edit**

```
#
# config.sample 1.87 1999/02/16 01:33:35 (David Hinds)
#
# config.opts is now included at the very end
#
# Device driver definitions
#
device "3c589_cs"
      class "network" module "3c589_cs"
device "ibmtr_cs"
      class "network" module "ibmtr_cs"
device "nmclan_cs"
      class "network" module "nmclan_cs"
device "oti12_cs"
      class "cdrom" module "oti12_cs"
device "pcnet_cs"
      class "network" module "net/8390", "pcnet_cs"
device "smc91c92_cs"
      class "network" module "smc91c92_cs"
device "wavelan_cs"
      class "network" module "wavelan_cs"
device "memory cs" needs mtd
      class "memory" module "memory_cs"
device "ftl cs" needs mtd
      class "ftl" module "ftl cs"
device "serial_cs"
      class "serial" module "misc/serial","serial_cs"
#
# Other device driver definitions
#
#
# National Instruments serial card definitions
#
card "National Instruments PCMCIA-232"
      manfid 0x10b, 0x0d50
      bind "serial_cs"
card "National Instruments PCMCIA-232/2"
      manfid 0x10b, 0x0d51
      bind "serial_cs"
card "National Instruments PCMCIA-485"
      manfid 0x10b, 0x0d52
      bind "serial_cs"
```

```
card "National Instruments PCMCIA-485/2"
      manfid 0x10b, 0x0d53
      bind "serial_cs"
#
# Other card definitions
#
#
# Include local configuration settings
source ./config.opts
```
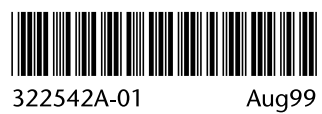

322542A-01